# Malwarebytes Anti-Exploit Administrators Guide Version 1.01 25 February 2014

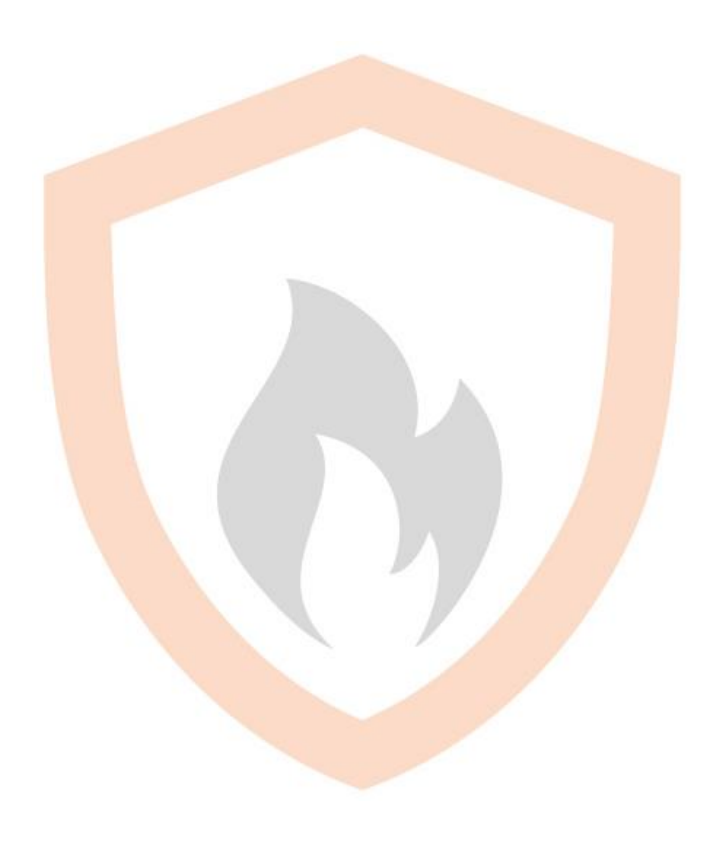

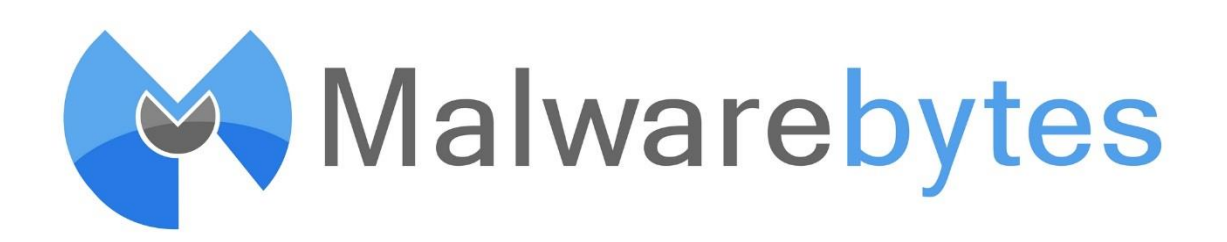

# <span id="page-1-0"></span>**Notices**

Malwarebytes products and related documentation are provided under a license agreement containing restrictions on use and disclosure and are protected by intellectual property laws. Except as expressly permitted in your license agreement or allowed by law, you may not use, copy, reproduce, translate, broadcast, modify, license, transmit, distribute, exhibit, perform, publish, or display any part, in any form, or by any means. You may copy and use this document for your internal, reference purposes only.

This document is provided "as-is." The information contained in this document is subject to change without notice and is not warranted to be error-free. If you find any errors, we would appreciate your comments; please report them to us in writing.

The Malwarebytes logo and Malwarebytes Anti-Exploit are trademarks of Malwarebytes Corporation. Windows, Windows 8, Windows 7, Windows Vista, Windows XP, Windows Server 2008 and Windows Server 2003 are registered trademarks of Microsoft Corporation. All other trademarks or registered trademarks listed belong to their respective owners.

Copyright © 2014 Malwarebytes Corporation. All rights reserved.

# **Contents**

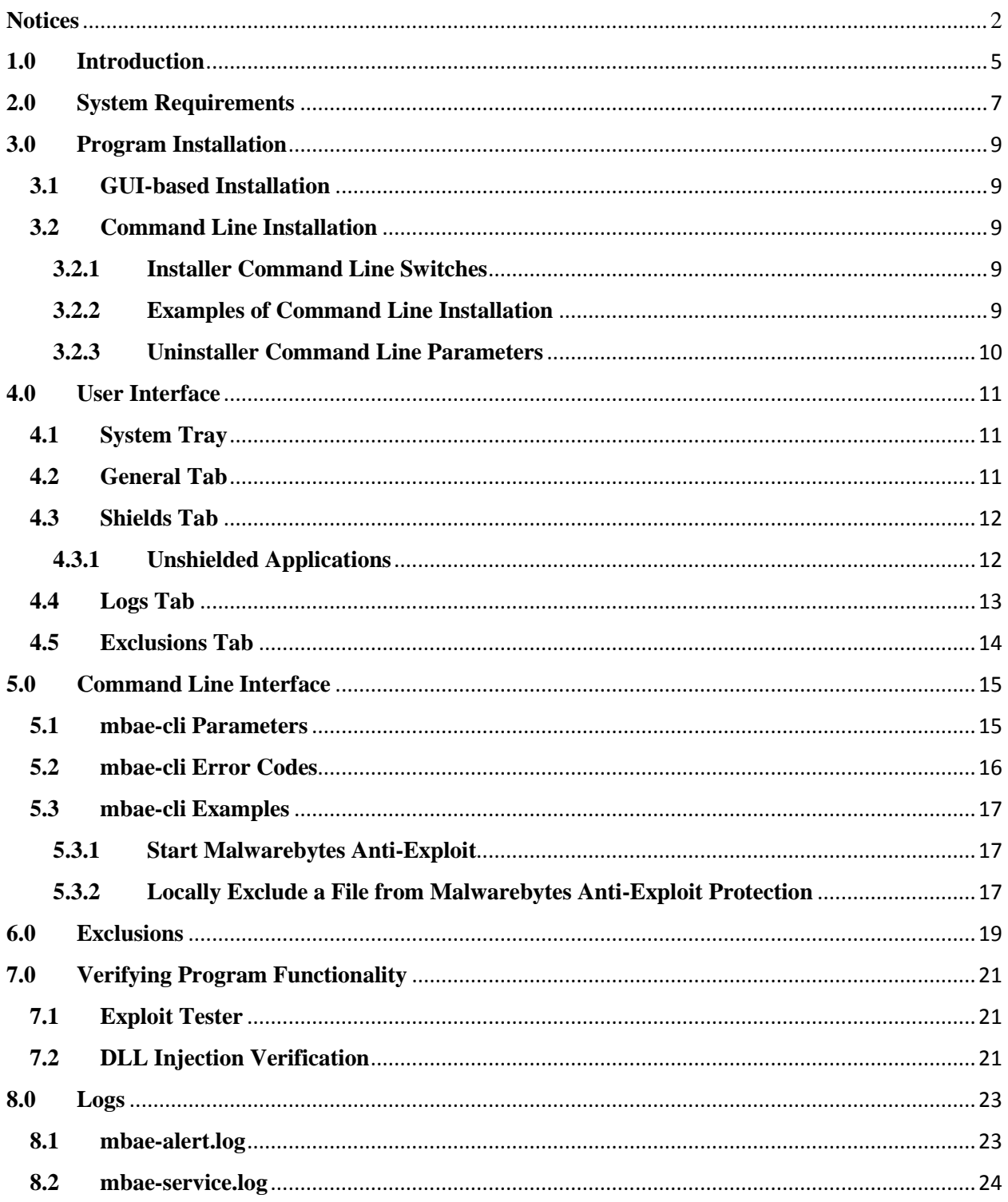

<span id="page-3-0"></span>This page left intentionally blank

# **1.0 Introduction**

Every week, new financial, state-sponsored and cyber-espionage targeted attacks are discovered. These sophisticated advanced persistent threats use arsenals of vulnerability exploits which have been weaponized to steal confidential information and trade secrets. Organizations remain infected while security companies rush to develop signature updates for an outdated security model.

As software vulnerabilities are discovered and disclosed, traditional approaches to securing of companies and users are based mostly on blacklisting. This applies to binaries (antivirus), spam, network attacks (IDS/IPS) and web filtering (IP/URL blacklisting). When it comes to software vulnerabilities, most vendors focus on detection on a *per attack* or *per vulnerability* basis, as it is easier to create signatures for something that is known and that can be studied in a lab.

Unfortunately, this approach is reactive in nature and does not provide enough protection as proven by the fact that new breaches are discovered on a daily basis. Existing security solutions are slow to react, since they need to be patched by receiving up-to-date malware or network attack signatures in order to provide an effective defense. While the reactive signature approach provides good and specific identification of existing attacks, it is extremely ineffective in protection against new and unknown attacks.

After researching thousands of vulnerability exploits, Malwarebytes has developed an innovative patent-pending technology that is able to detect if a shielded application is being exploited maliciously, without relying on blacklisting, whitelisting or sandboxing. By preventing the most dangerous phase of a vulnerability exploit – the execution of malware – Malwarebytes Anti-Exploit (MBAE) can protect against known and unknown zero-day arbitrary code execution vulnerability exploit attacks in a simple to use, install-and-forget endpoint security solution.

Malwarebytes Anti-Exploit protects against targeted attacks and corporate cyber-espionage. It protects where traditional security measures fail. It consists of an innovative patent-pending application shielding technology which prevents malicious exploits from compromising computers through software vulnerabilities.

Malwarebytes Anti-Exploit is vulnerability-agnostic. Unlike intrusion detection and prevention products, once an application is protected by Malwarebytes Anti-Exploit, the shielded application cannot be exploited through any of its present or future zero-day vulnerabilities. Unlike other vulnerability and intrusion detection products, Malwarebytes Anti-Exploit does not require a patient-zero infection.

Malwarebytes Anti-Exploit is malware-agnostic. Unlike antivirus and security suites, Malwarebytes Anti-Exploit does not care if the malicious payload (trojan, rootkit, rogue antivirus, virus, bot, etc.) is known and detected by antivirus signatures, heuristics or by any other means. Malwarebytes Anti-Exploit prevents malicious shellcode and payload from executing even if antivirus products cannot detect it. Malwarebytes Anti-Exploit detects what antivirus products normally miss, making it the perfect companion to traditional antivirus and security suites.

Malwarebytes Anti-Exploit is the most complete anti-exploit (or exploit mitigation) tool in the market. Unlike other similar tools, Malwarebytes Anti-Exploit incorporates multiple protection layers, which in turn are made up of multiple techniques which work in harmony to block exploit attempts at different stages of the vulnerability attack. All techniques are 100% generic and do not depend on any type of blacklisting signature updates, white-listing or sandboxing, making it extremely reliable and resilient to known as well as unknown zero-day vulnerability exploit attacks. In fact, Malwarebytes Anti-Exploit has been proven to stop hundreds of zero-day attacks without any previous knowledge of the vulnerability or the exploit.

- Layer 1: Protection Against Operating System Security Bypasses This is the first and foremost protection against exploits. It consists of multiple advanced memory protection techniques to detect exploit attempts which try to bypass built-in operating system protections such as Data Execution Prevention (DEP) and Address Space Layout Randomization (ASLR). Examples of these techniques are attempts to bypass operating system protections using Return Oriented Programming (ROP) techniques and other such exploit techniques.
- Layer 2: Memory Caller Protection This protection layer incorporates multiple memory techniques to prevent exploit code from executing from memory, such as from specific or special memory areas.

• Layer 3: Application Behavior Protection – This protection layer is the last defense against exploit attempts. In case an exploit is able to bypass all memory protections and/or uses sandbox escape techniques such as those typically used in Acrobat Reader and Java exploits, this layer prevents applications protected by Malwarebytes Anti-Exploit from dropping and executing the malicious payloads.

# <span id="page-6-0"></span>**2.0 System Requirements**

Following are minimum requirements for a computer system on which Malwarebytes Anti-Exploit may be installed. Please note that these requirements do not include any other functionality that the computer is responsible for.

- Operating System: Windows 8.1, Windows 8, Windows 7, Windows Vista, Windows XP (Service Pack 3), Windows Server 2003, Windows Server 2008. All operating systems are supported in both 32 and 64-bit editions.
- CPU: 800 MHz or faster
- RAM: 256 MB (512 MB or more recommended)
- Free Disk Space: 10 MB (initial, log retention may influence this number)
- Screen Resolution: 800x600 or higher

This page left intentionally blank

# <span id="page-8-0"></span>**3.0 Program Installation**

Malwarebytes Anti-Exploit may be installed locally via the GUI-based setup program, or remotely using a command line-based installer. For both methods, the process begins by procuring a copy of Malwarebytes Anti-Exploit. If you do not have a copy of the program in your possession, it can be downloaded from the Malwarebytes website (https://www.malwarebytes.org/antiexploit/) or by contacting your Malwarebytes representative.

## <span id="page-8-1"></span>**3.1 GUI-based Installation**

Malwarebytes Anti-Exploit is packaged in a single setup file, which contains all necessary components required to install, configure and operate the program. Double click on the setup file – mbae-setup-1.01.0.1000.exe – to begin installation. The installation process uses standard installation steps, which are itemized here:

- Select language to be used for installation, then click OK to continue.
- Installation greeting message. Click **Next** to continue.
- Read and accept the License Agreement, then click **Next** to continue.
- Read the Information panel showing new features and changes, then click Next to continue.
- Confirm/select alternate installation location, then click Next to continue.
- Select location for program shortcuts, then click Next to continue.
- Choose whether a desktop icon will be created, then click **Next** to continue.
- Confirm installation options, then click **Install** to continue.
- Click Finish to acknowledge that installation has completed.

## <span id="page-8-2"></span>**3.2 Command Line Installation**

In addition to the conventional GUI-based installation, Malwarebytes Anti-Exploit may also be installed remotely from the command line. Using this method, command line parameters can be used to tailor the install to your individual needs. As with the GUI-based installer, the process revolves around use of the setup file –mbae-setup-1.01.0.1000.exe. Command line parameters are not case-sensitive. You may specify their usage with upper or lower case characters. They are shown here in upper case for clarity.

### <span id="page-8-3"></span>**3.2.1 Installer Command Line Switches**

The following command line parameters can be used as part of the Malwarebytes Anti-Exploit installation process.

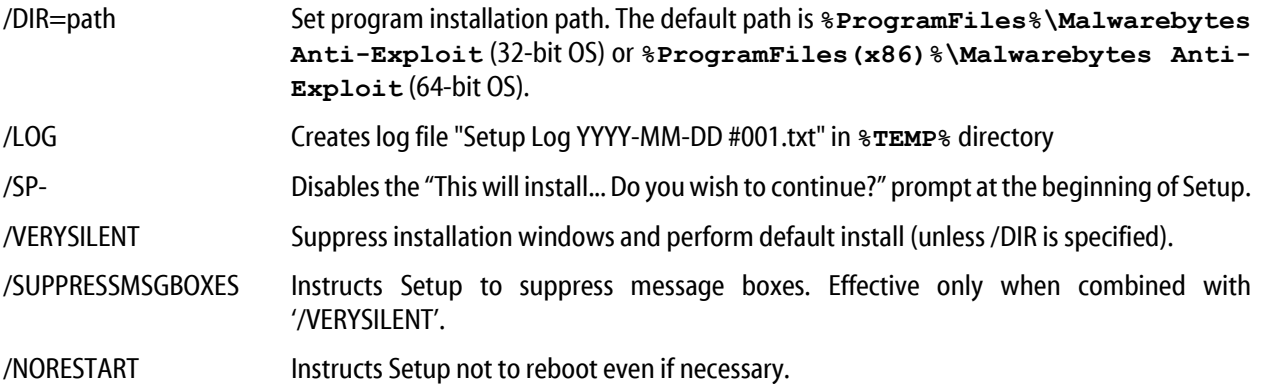

#### <span id="page-8-4"></span>**3.2.2 Examples of Command Line Installation**

As mentioned previously, this installation model allows a system administrator to install Malwarebytes Anti-Exploit on one or more remote computers, and enables the usage of command line parameters to tailor the installation to his corporate needs. Three examples are shown here to illustrate how this method may be used.

```
psexec \\targetcomputer -u DOMAIN\administrator -p mypassword -d 
      \\FILESERVER\Installers\mbae-setup-1.01.0.100.exe /log /SP- /VERYSILENT
      /SUPPRESSMSGBOXES
```
In the above example, psexec is being used to install Malwarebytes Anti-Exploit on *targetcomputer*. Authentication is required, and is provided by inclusion of the –u and –p parameters. Background operation is specified with the –d switch. A Malwarebytes Anti-Exploit installer file stored on a fileserver is being used here.

```
psexec \\* -u DOMAIN\administrator -p mypassword -d 
       \\FILESERVER\Installers\mbae-setup-1.01.0.100.exe /log /SP- /VERYSILENT
      /SUPPRESSMSGBOXES
```
In the above example, *psexec*is being used to install Malwarebytes Anti-Exploit on all computers in the domain. Please note the target computer's specification here has been replaced with a wildcard. This allows Malwarebytes Anti-Exploit to be installed on all computers in the domain through a single execution of the installer. All other components of this command are identical to the previous example.

```
[network_agent] mbae-setup-1.01.0.100.exe /log /SP- /VERYSILENT
      /SUPPRESSMSGBOXES
```
In the above example, Malwarebytes Anti-Exploit is being installed to a remote computer using an existing network management agent.

Following installation, a setup log will be found in the **%TEMP%** directory of each computer, in the format:

```
Setup Log yyyy-mm-dd #001.LOG
```
*yyyy-mm-dd* corresponds to the installation date, supplemented by a sequence number (if there was more than one installation on the same computer. You can verify that Malwarebytes Anti-Exploit is installed and running following successful installation by the presence of the Malwarebytes Anti-Exploit icon in the Windows system tray.

### <span id="page-9-0"></span>**3.2.3 Uninstaller Command Line Parameters**

The uninstaller can also be used with command line parameters which tailor behavior to your individual needs. The uninstaller filename is unins000.exe. Following installation, it can be found in the Malwarebytes Anti-Exploit directory. If the default installation path was used, this location is **%ProgramFiles%\Malwarebytes Anti-Exploit** (32-bit OS) or **%ProgramFiles(x86)%\Malwarebytes Anti-Exploit** (64-bit OS). The uninstaller must be executed from this location.

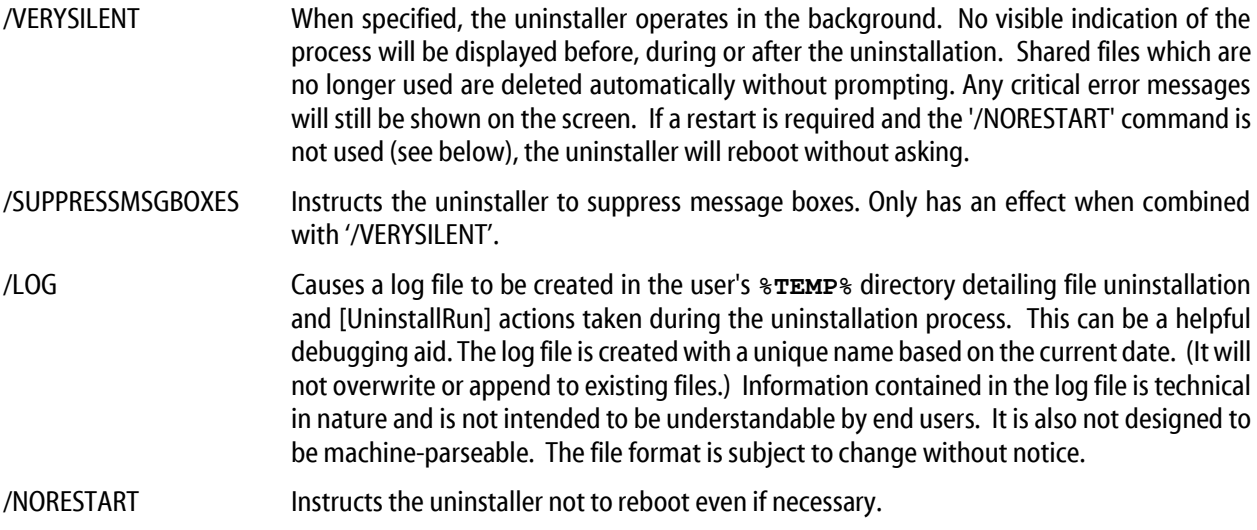

As with the command line installation model, uninstallation may be performed using *psexec* or a network agent of your choice. Individual computers are specified by the names assigned to them. Uninstallation may be performed on all computers by using a "\*" wildcard in place of the computer name.

# <span id="page-10-0"></span>**4.0 User Interface**

There are two methods by which users may communicate with Malwarebytes Anti-Exploit. The first method is the graphical user interface (GUI). The GUI is available to (a) users who have installed Malwarebytes Anti-Exploit themselves, or (b) on computers where Malwarebytes Anti-Exploit has been installed by system administrators and have been granted GUI privileges by the system administrator. If the system administrator has disallowed access to the user interface (thus preventing interaction with the program), the user interface will simply be unavailable. Please see Section 5 for further information in this area. Modification of operational settings via the GUI is only available to local users with administrator privileges.

## <span id="page-10-1"></span>**4.1 System Tray**

Clicking the Malwarebytes Anti-Exploit icon in the system tray will display the menu shown below.

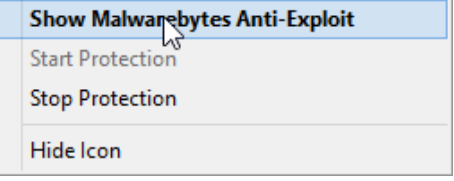

#### <span id="page-10-2"></span>**4.2 General Tab**

The screenshot below shows the Malwarebytes Anti-Exploit main screen. It is visible initially after installing Malwarebytes Anti-Exploit (local installation only), or if launched from the system tray (as shown above). As mentioned previously, an installation performed by a system administrator may deny GUI privileges to a local user, so access to this screen may be denied based on that criteria.

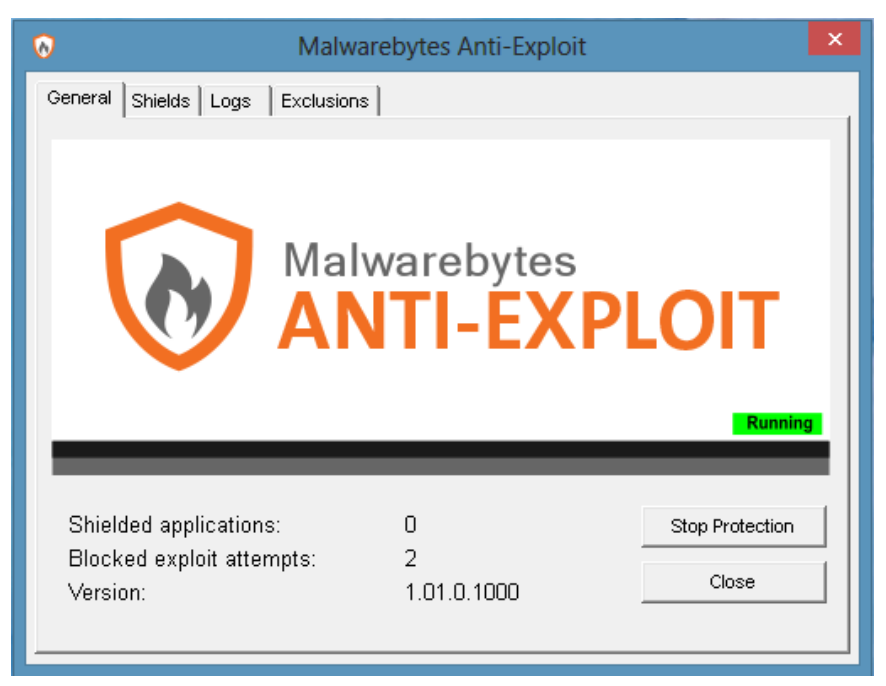

Information presented in the GUI is spread across four tabs, the remaining three tabs are accessible from the *General* tab (shown here). This tab provides general status, allows users to close the interface, and allows local admins to start or stop protection.

### <span id="page-11-0"></span>**4.3 Shields Tab**

The *Shields*tab provides a visible indication of the installed applications which can be protected by Malwarebytes Anti-Exploit. The appearance of the padlock next to the application's name is an indicator of what is being protected. Let's demonstrate that.

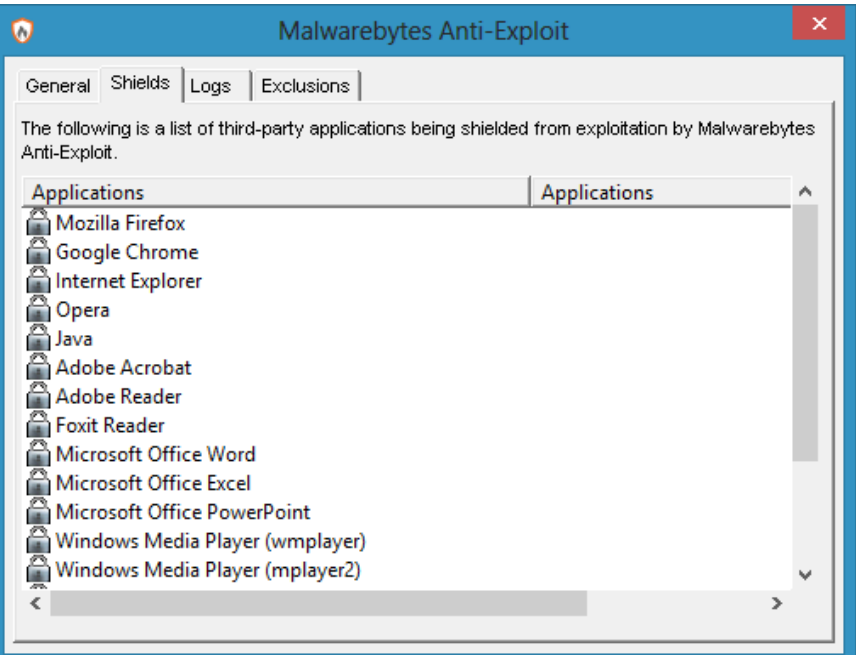

### <span id="page-11-1"></span>**4.3.1 Unshielded Applications**

If an application has been unshielded (i.e. protection has been turned off), a subtle change is visible on this tab. Here, protection has been removed from the Google Chrome browser application via the command line. This will be discussed more fully in Section 5. Please note the highlighted area in this screenshot.

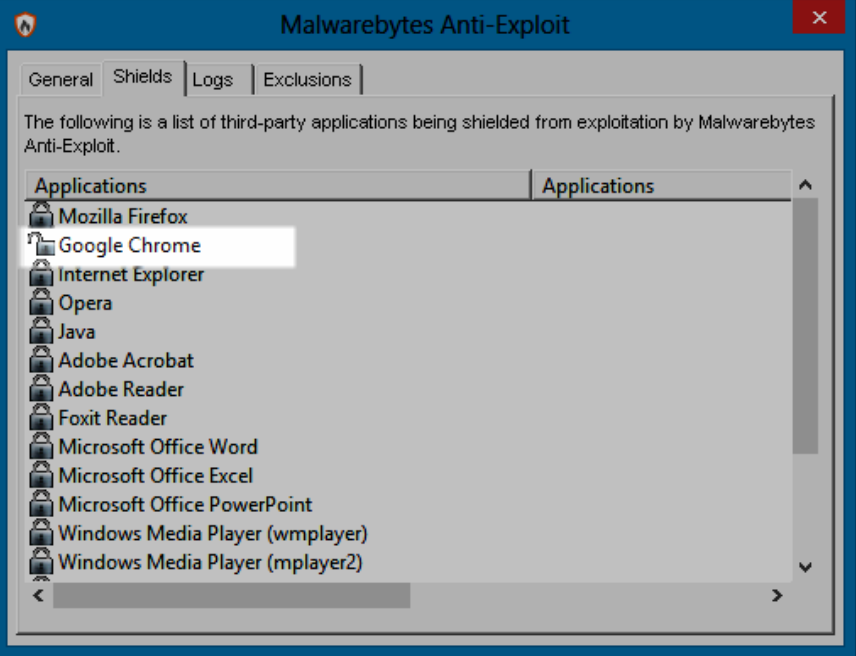

The padlock icon to the left of Google Chrome is now unlocked. This is a direct result of unshielding the application, and is a visible indicator to the user that this application is unprotected.

## <span id="page-12-0"></span>**4.4 Logs Tab**

The Logs tab provides a list of events related to operation of Malwarebytes Anti-Exploit. All events are displayed in reverse chronological order. There is no provision for changing the order of displayed events.

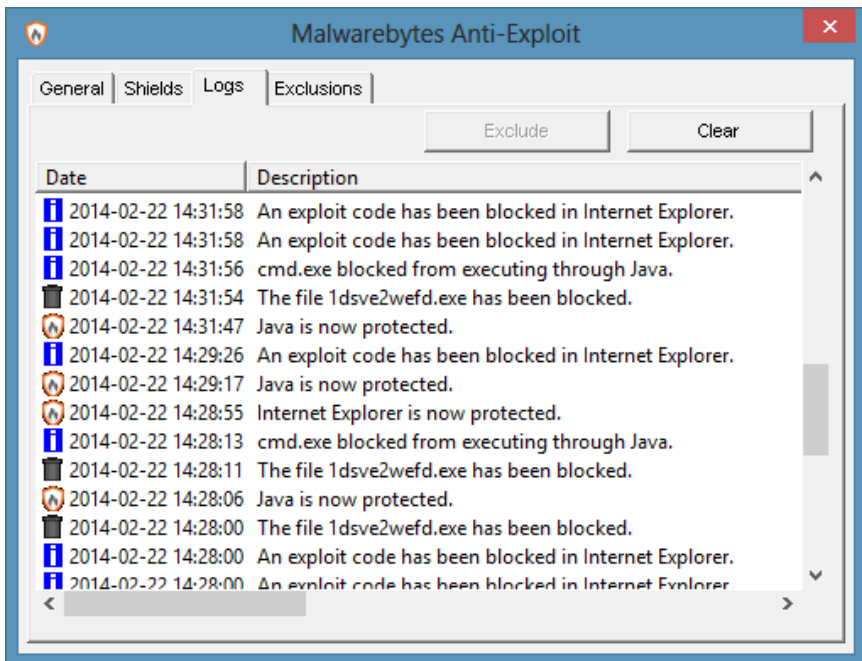

You will note three different icons being displayed to the left of the system date. These indicate the category of information being displayed, and are provided as a quick method of focusing your attention. The information categories are:

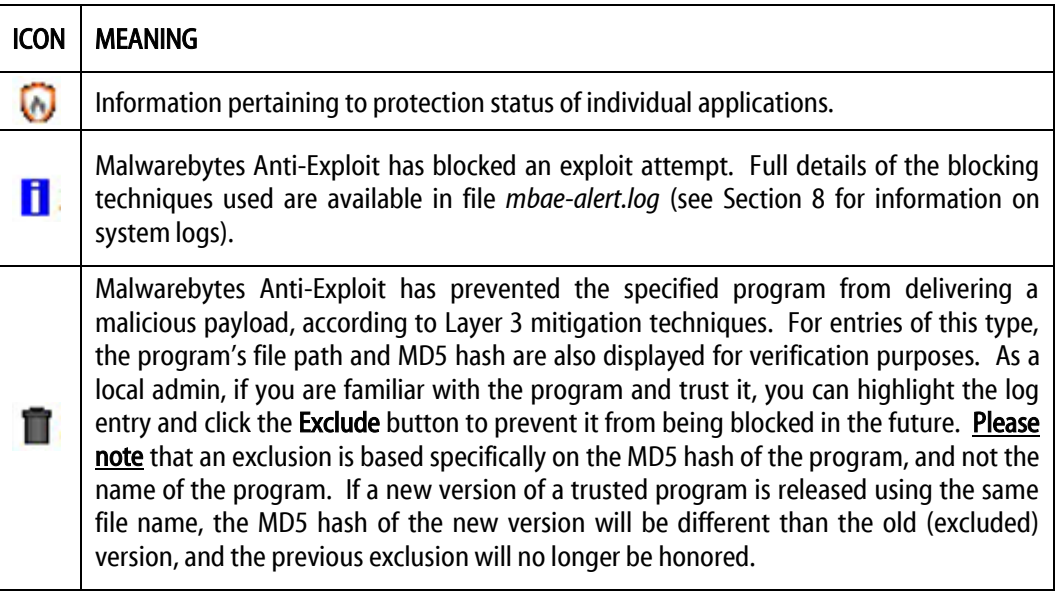

All information presented here is also available in system logs (to be discussed in Section 8 of this guide). If you are a local admin, you may clear this display of events shown here by clicking the Clear button. Please note that this only clears the display in the user interface. System logs remain intact.

### <span id="page-13-0"></span>**4.5 Exclusions Tab**

The *Exclusions* tab is a list of all programs which are being excluded from anti-exploit testing. Entries here may be a direct result of what Malwarebytes Anti-Exploit had considered to be an exploit attempt in the past. The exclusion shown here was added by a local admin, because the program is trusted and considered safe.

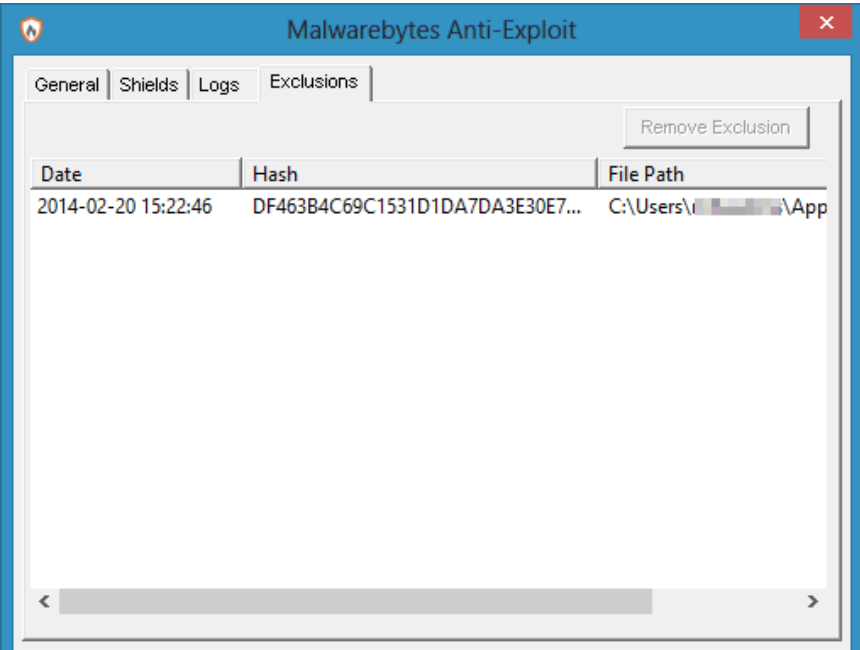

Referring to the *Logs*tab (above), this specific program was evaluated as a Layer 3 exploit attempt. Because it is known to be safe, it was excluded. As a result of that exclusion, an entry for the program was immediately created here on the *Exclusions* tab.

# <span id="page-14-0"></span>**5.0 Command Line Interface**

Earlier in this guide, it was shown how system administrators could use *psexec* (or other network management tools) as a means of installing Malwarebytes Anti-Exploit onto remote computers with a command line-based setup program. The same capability exists for day-to-day operation and management of remote computers, using a program named *mbam-cli*. This program is installed as part of the Malwarebytes Anti-Exploit package. When used to control Malwarebytes Anti-Exploit, it needs to execute with SYSTEM privileges. It is designed to manage program operations, and provides additional functionality not available in the GUI interface. Additionally, it has the capability to override any settings made to the remote computer *locally* using the GUI interface. Let's look at *mbam-cli* with a focus on the options which it provides.

## <span id="page-14-1"></span>**5.1 mbae-cli Parameters**

A single parameter may be used with each execution of an *mbae-cli* command, and an error code will be returned in response to the command. The following is a list of all parameters that can be used as part of an *mbae-cli*command.

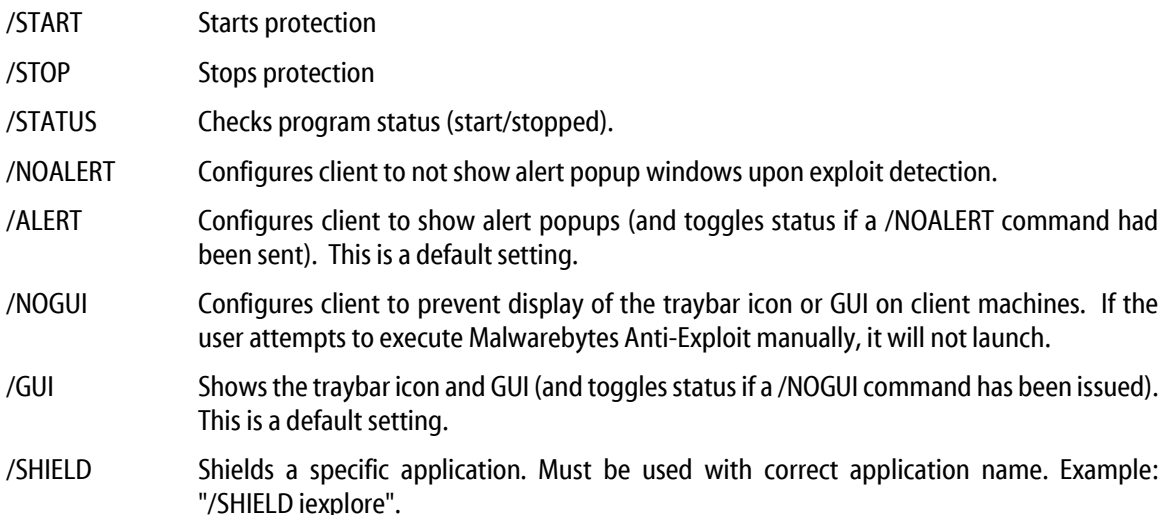

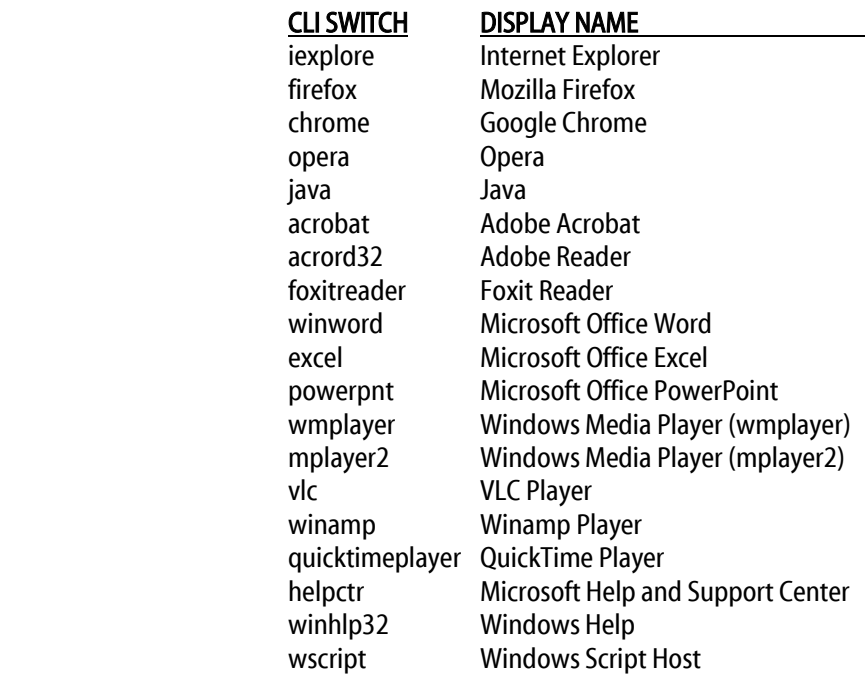

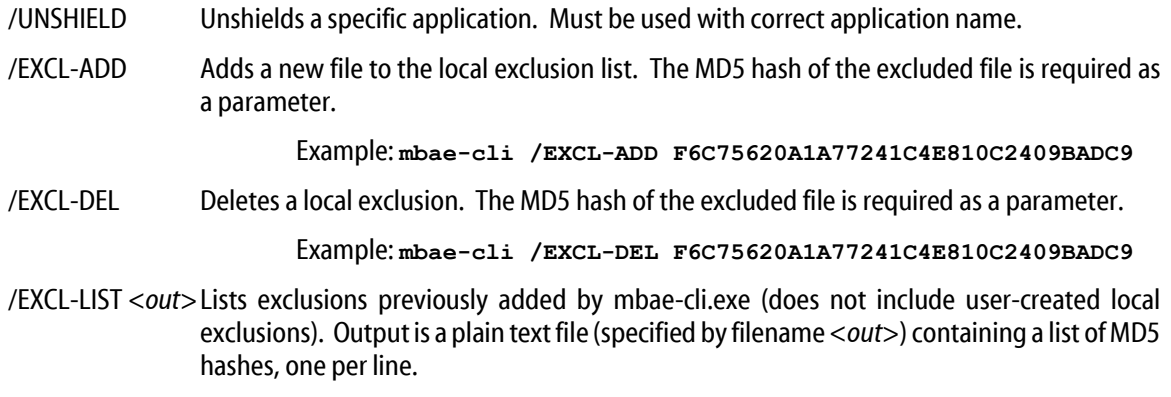

Please note references here to MD5 hashes. For those who are unfamiliar, these are unique 128-bit signatures which represent both data and the order of data in a file. Virtually any modification made to a given file will result in a different hash. Malwarebytes Anti-Exploit uses MD5 hashes as a way of representing a file to be excluded or included, because the hash is much more specific than simply a file name and/or file path. An internet search will yield many free programs that can generate reliable MD5 hashes for your files.

### <span id="page-15-0"></span>**5.2 mbae-cli Error Codes**

Following is a list of all error codes that Malwarebytes Anti-Malware will return in response to commands which have been executed. Error codes may be evaluated based on testing of environmental variable **%ERRORLEVEL%**.

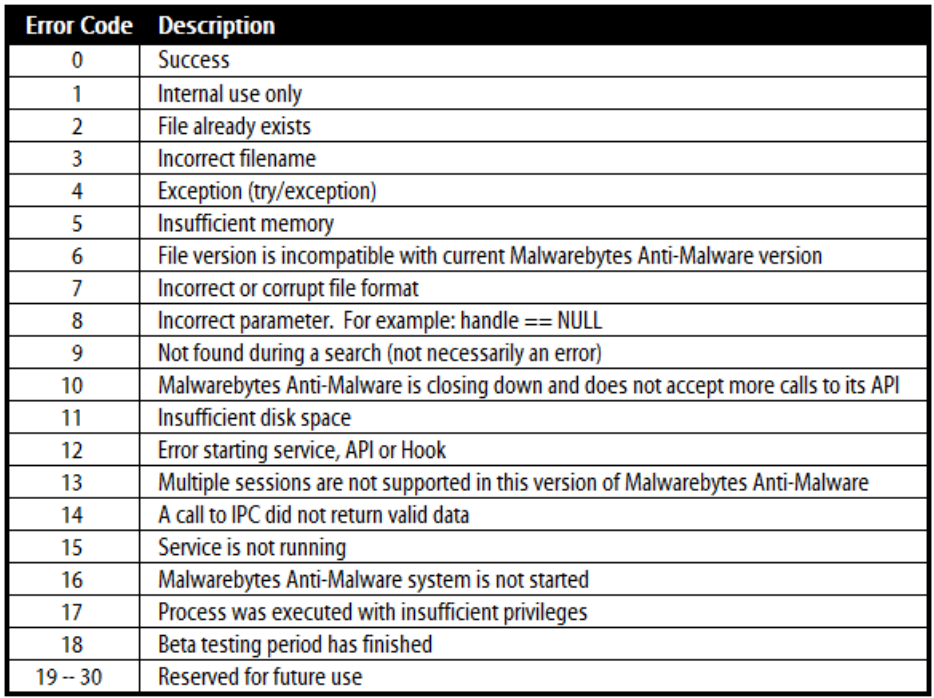

As the above table shows, the first error code (error code 0) means the operation was successful. In most cases, it will be the desired response to an mbae-cli command. Error codes 19 through 30 have been allocated but are not currently in use. Any error code returned value higher than 30 is a Microsoft operating system error, and has been shifted higher by 30 (i.e. error code 47 is actually Microsoft error code 17).

### <span id="page-16-0"></span>**5.3 mbae-cli Examples**

Perhaps the best way to illustrate usage of mbae-cli is to provide examples of how it can be used. These examples are simplistic in nature, and have been chosen to illustrate successful and unsuccessful results. In both cases, mbae-cli is being executed from the Windows command line interface (cmd.exe), invoked with Administrator privileges. The system prompt will be displayed in abbreviated form for clarity.

### <span id="page-16-1"></span>**5.3.1 Start Malwarebytes Anti-Exploit**

In the first example, we will start Malwarebytes Anti-Exploit protection, verify success/failure, and repeat the process.

```
1: C:\>mbae-cli /start
2: C:\>echo %errorlevel%
      \cap3: C:\>mbae-cli /start
4: C:\>echo %errorlevel%
      \cap
```
In line 1, protection was started. The error code (line 2) was returned as 0, indicating success. Another start command was issued in line 3, and the error code returned indicated success again. While protection had been successfully started already, the second attempt did not consider the original state – only that the intent was to start protection and that the result was as intended.

### <span id="page-16-2"></span>**5.3.2 Locally Exclude a File from Malwarebytes Anti-Exploit Protection**

In this example, a file will be added to the local exclusion list. In order to do this, a MD5 hash of the file was required to properly identify the file, and this was calculated prior to execution of this example. Once the file has been added to the local exclusion list, a second attempt will be made to perform the same operation.

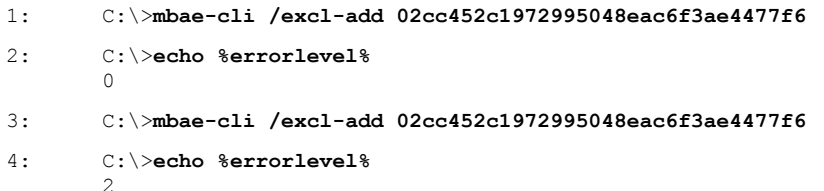

Line 1 shows the command to exclude a file, with the file's MD5 hash used for identification purposes. Interrogating the error code shows a successful exclusion. Line 3 is a second attempt to exclude the file. Line 4 returns error code 2. Referring to the above table, error code 2 corresponds to the error "File already exists."

This page left intentionally blank

# <span id="page-18-0"></span>**6.0 Exclusions**

Usage of mbae-cli.exe is intended to be performed by a system administrator, whether it be from the command line, or via scripts executed from a network agent. Commands executed in this manner have higher privileges than those executed from within the Malwarebytes Anti-Exploit graphical interface. These primarily relate to the treatment of exclusions. Following are important distinctions to keep in mind.

- 1. Not all detections can be excluded. Only Layer 3 detections with file name, path and MD5 can be excluded.
- 2. Local exclusions added by endpoint users via the GUI must include MD5, file name and path.
- 3. Global exclusions added by administrator via mbae-cli.exe only include MD5 and will not show up in the GUI EXCLUSIONS tab.
- 4. Local exclusions may have different file names/paths even though they share the same MD5 (i.e. same file).
- 5. In case (4) the first added exclusion file name and path will be shown (only for local exclusions).
- 6. If a user or administrator tries to add an exclusion with the same MD5 as a previously-added exclusion, an error message will be returned ("file is already excluded") or error code (in the case of mbae-cli.exe).
- 7. An administrator may delete via mbae-cli.exe a local exclusion previously added by the user.
- 8. A local user may not delete a global exclusion added by administrator via mbae-cli.exe.

This page left intentionally blank

# <span id="page-20-0"></span>**7.0 Verifying Program Functionality**

After installing Malwarebytes Anti-Exploit, you may wish to run a few tests so that you can see for yourself that it is doing its part to protect you and your computer. There are two methods you can use to confirm its functionality.

## <span id="page-20-1"></span>**7.1 Exploit Tester**

Malwarebytes has made a simple exploit tester available for separate download on our public forums. The forum post provides a download link, as well as an explanation of the exploit tester's behavior. The link to read about (and download) the tester is:

```
https://forums.malwarebytes.org/index.php?showtopic=139368
```
After downloading and extracting the exploit tester to a directory of your choice, double click it to launch the tester. You will see the exploit tester as shown below.

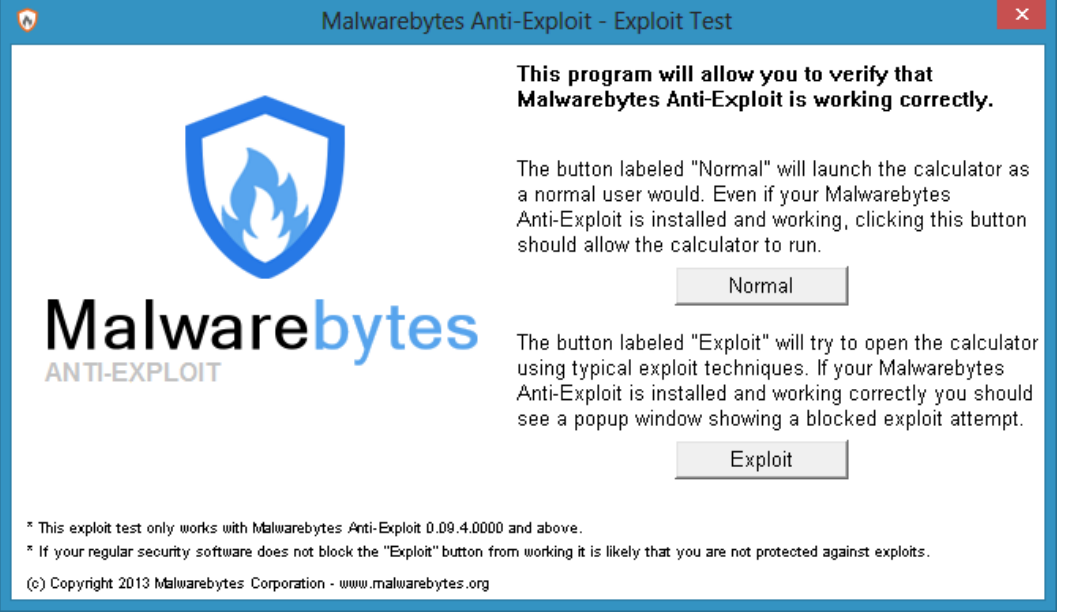

The screenshot provides instructions which allow you to perform the test. After clicking the Exploit button, you will see results of the test, as shown below.

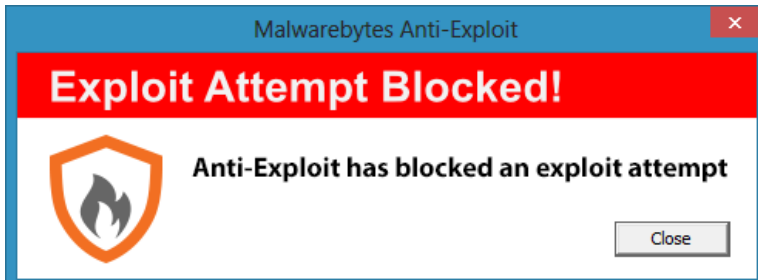

This is the same message that you would see during normal program operation if an exploit attempt has been detected and blocked.

## <span id="page-20-2"></span>**7.2 DLL Injection Verification**

This method –which is also described in the forum post (referred to in the previous section) – provides a more technical approach to verifying Malwarebytes Anti-Exploit functionality. When protecting an application, Malwarebytes AntiExploit uses a method referred to as DLL Injection. This method allows Malwarebytes Anti-Exploit to monitor input/output functionality of protected programs to guard against potentially malicious activity.

You can use a task management utility such as Process Explorer to view running processes and tasks. It is downloadable at the following link:

```
http://technet.microsoft.com/en-us/sysinternals/bb896653.aspx
```
The utility's Find function will allow you to investigate DLL usage in running processes. The screenshot below shows an example of this.

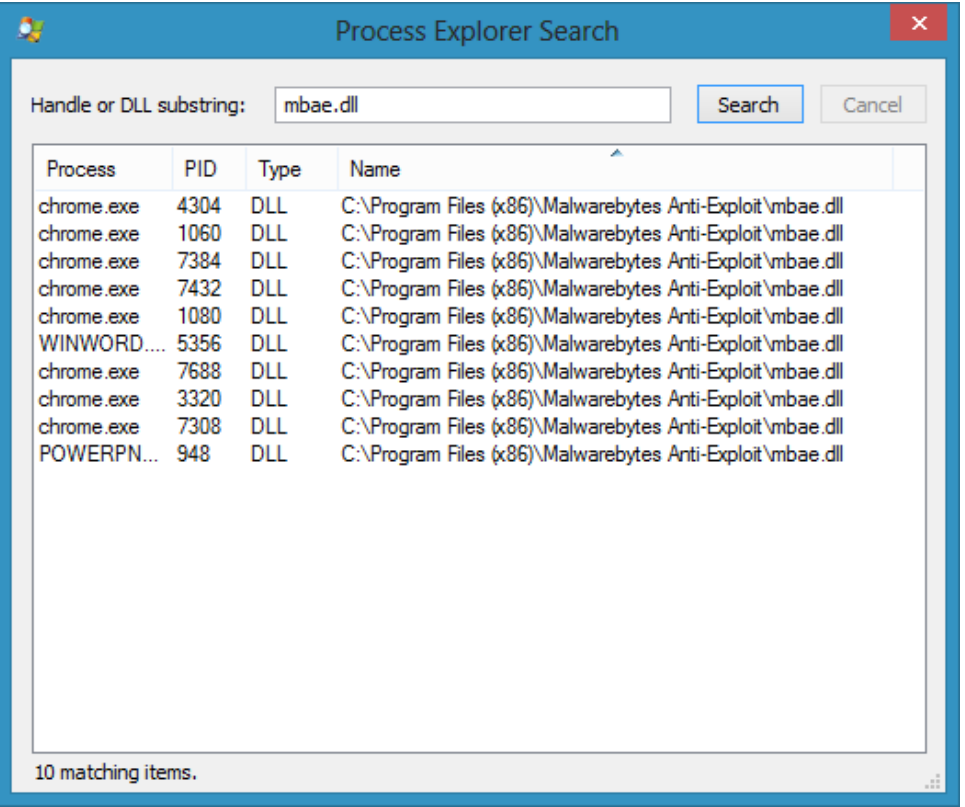

Here, we have run a search for mbae.dll. This is the dynamic link library (DLL) that Malwarebytes Anti-Exploit uses to inject itself into applications which have been designated for protection. In this instance, there are ten protected processes as shown in search results.

# <span id="page-22-0"></span>**8.0 Logs**

Malwarebytes Anti-Exploit maintains operational information in a number of program logs. A few of these logs are pertinent here, as they maintain dynamic information on the application. In addition, you may be called upon to provide information from these logs to Malwarebytes Technical Support if you require technical support. These logs are stored in %AllUsersProfile%\Malwarebytes\Malwarebytes Anti-Exploit. That translates to:

Windows XP: C:\Documents and Settings\All Users\Application Data\Malwarebytes\Malwarebytes Anti-Exploit Windows Vista/7/8: C:\ProgramData\Malwarebytes\Malwarebytes Anti-Exploit

Please note that %AllUsersProfile% may map to a different directory on a computer that is configured for a language other than English. Following is a complete listing of all log files related to Malwarebytes Anti-Exploit.

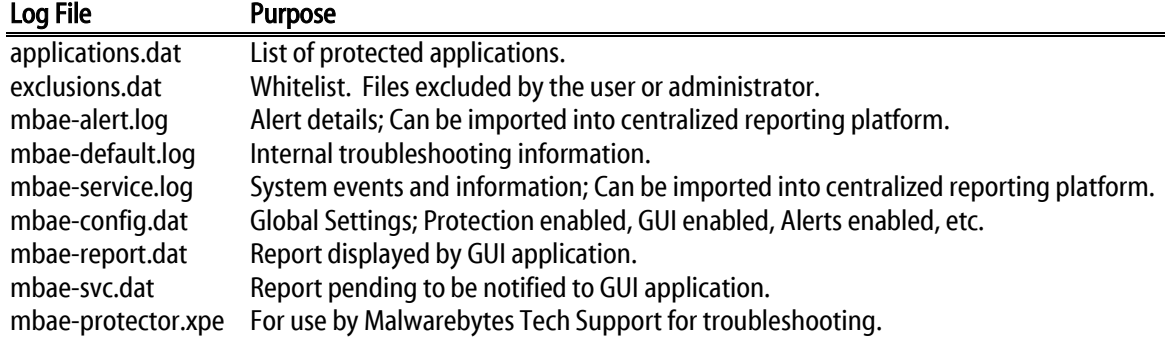

#### <span id="page-22-1"></span>**8.1 mbae-alert.log**

This file contains detailed information pertaining to each event Malwarebytes Anti-Exploit has acted in response to.

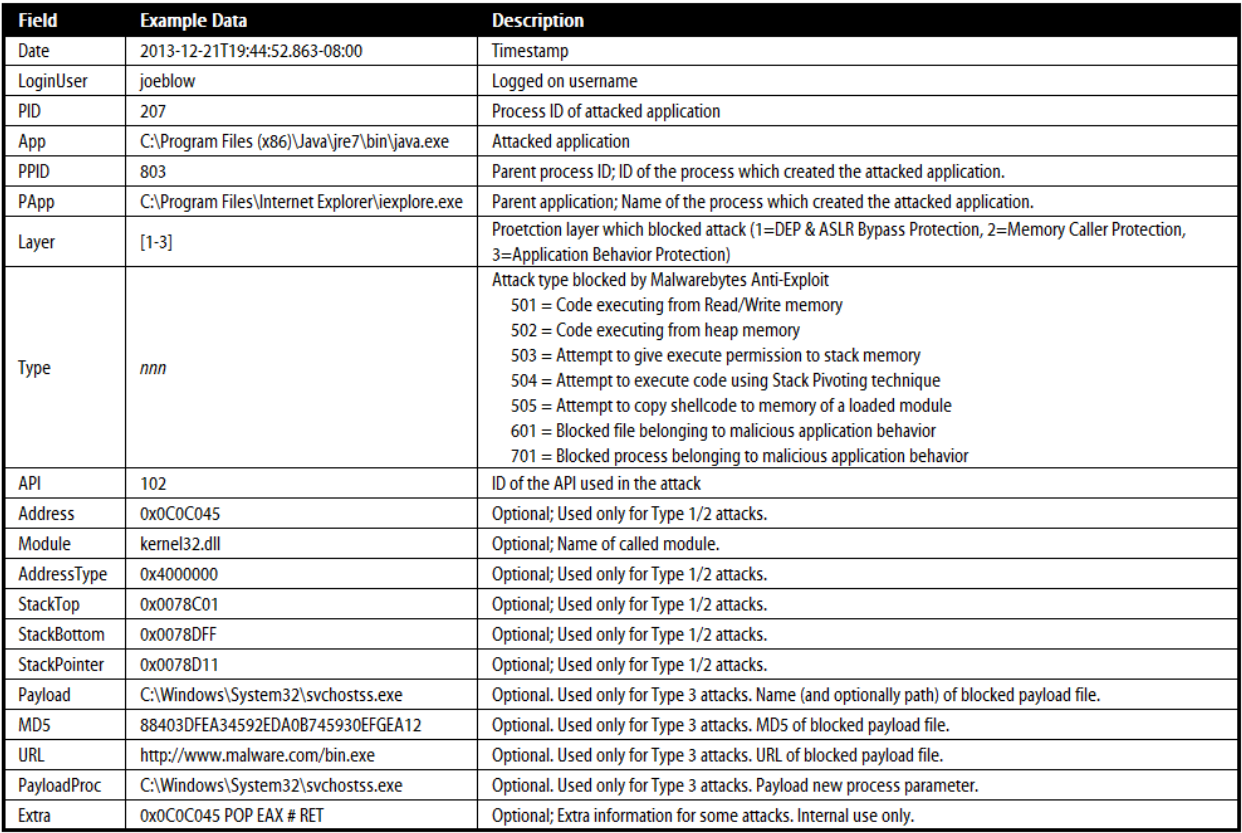

Following is a sample of howlog data appears in its native format. Please note that all data is surrounded by quotation marks for consistent handling by other programs. Each log record is a single line of data. It is shown in multiple lines due to line wrapping.

```
"2013-12-21T19:44:52.863-08:00";"joeblow";"207";"C:\Program Files 
(x86)\Java\jre7\bin\java.exe";"803";"C:\Program Files\Internet 
Explorer\iexplore.exe";"3";"701";"102";"0x0C0C045";"kernel32.dll";"0x4000000";"
0x0078C01";"0x0078DFF";"0x0078D11";"C:\Windows\System32\svchostss.exe";"88403DF
EA34592EDA0B745930EFGEA12";"http://www.malware.com/bin.exe";"C:\Windows\System3
2\svchostss.exe";"0x0C0C045 POP EAX # RET"
```
### <span id="page-23-0"></span>**8.2 mbae-service.log**

This file contains detailed information pertaining to administration of Malwarebytes Anti-Exploit. Contents of this file are of value if troubleshooting a Malwarebytes Anti-Exploit control issue.

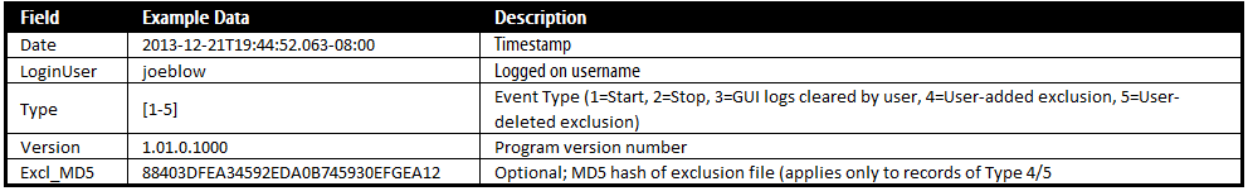

Five sample records are shown here, illustrating each of the event types.

```
"2013-12-21T19:44:52.863-08:00";"joeblow";"1";"1.01.0.1000";""
"2013-12-21T21:10:45.123-08:00";"joeblow";"2";"1.01.0.1000";""
"2013-12-25T08:08:08.008-08:00";"joeblow";"3";"1.01.0.1000";""
"2013-12-26T21:15:35.321-
08:00";"joeblow";"4";"1.01.0.1000";"88403DFEA34592EDA0B745930EFGEA12"
"2013-12-26T23:22:06.566-
08:00";"joeblow";"5";"1.01.0.1000";"88403DFEA34592EDA0B745930EFGEA12"
```
# **Appendix A – File List**

Following is a list of all log, configuration and program files associated with Malwarebytes Anti-Exploit

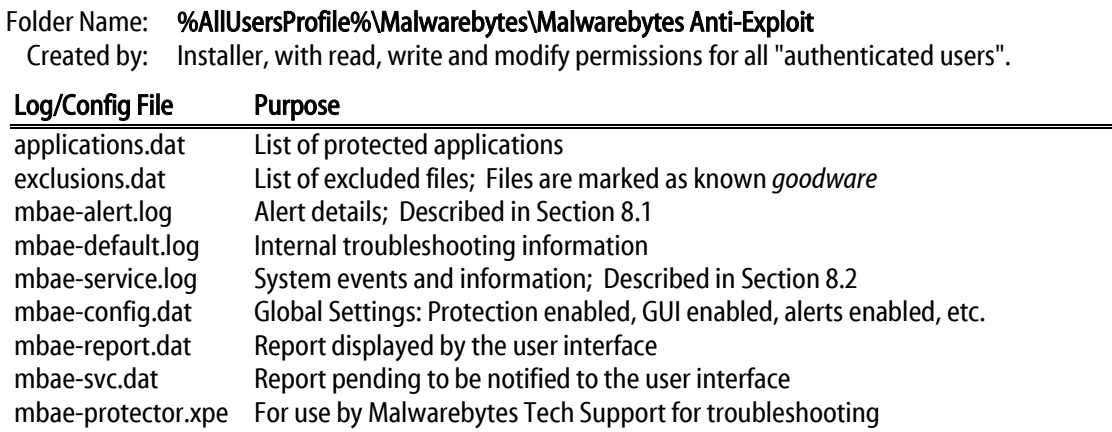

#### Folder Name (32-bit): %ProgramFiles%\Malwarebytes Anti-Exploit

(64-bit): %ProgramFiles(x86)%\Malwarebytes Anti-Exploit

Created by: Installer, with default permissions.

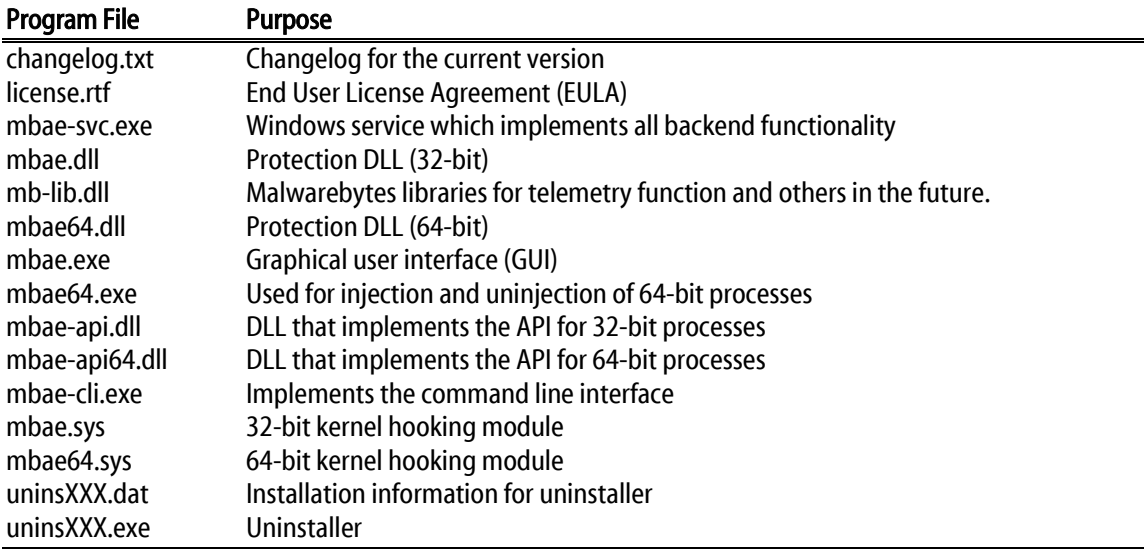